# **20 Modul Lager und Inventur**

Alle Lagerbewegungen (Verkauf, Einkauf, Umbuchungen, Inventur) werden aufgezeichnet um die Lagerstände von Artikeln nachvollziehbar zu machen. Das Modul ist **ab Version Standard** enthalten.

# **Lagerbewegungen Verkauf:**

Beim Erstellen von Lieferscheinen und Rechnungen werden **automatisch** Lagerbewegungen vom Typ Verkauf (VK) erstellt und in der Liste angezeigt.

# **Lagerbewegungen Umbuchung:**

Zur Anzeige von Lagerbewegungen und zum Erfassen von Umbuchungen (Korrekturen) wählen Sie den Hauptmenüpunkt Lager / Lagerbewegungen:

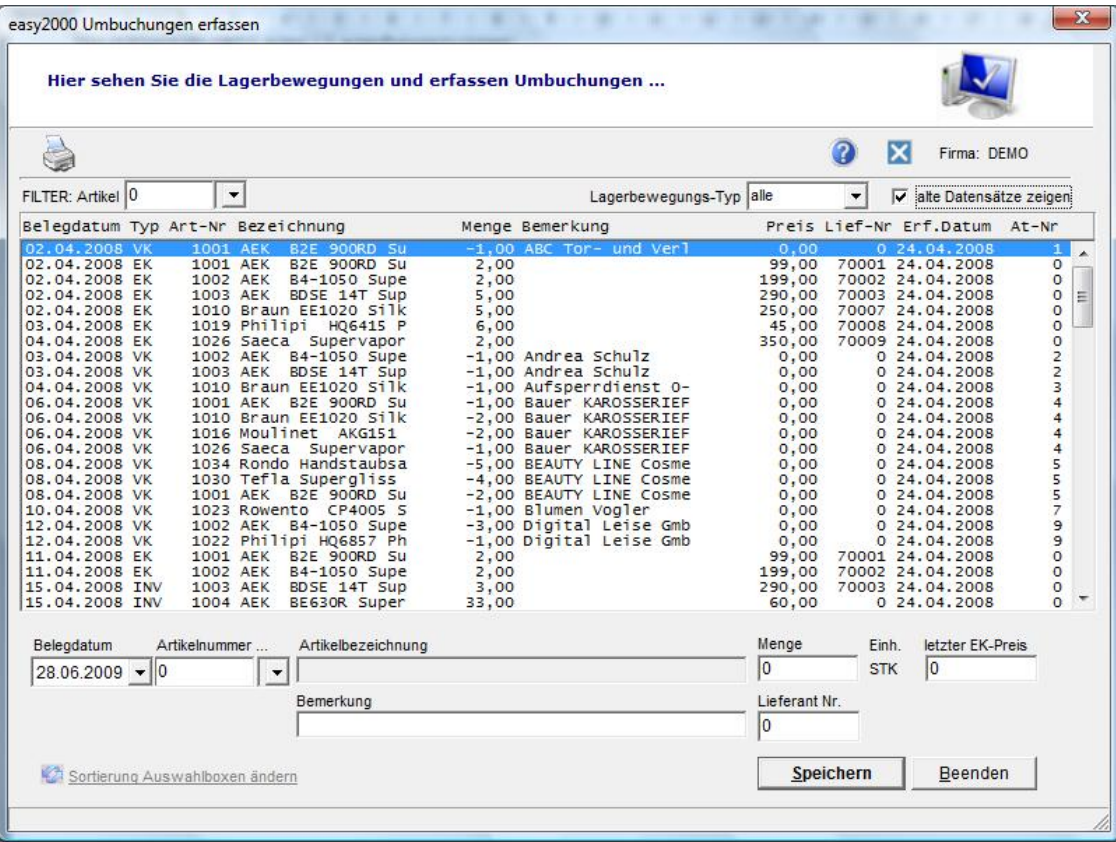

Es werden die Bewegungen der letzten 7 Tage angezeigt. Klicken Sie auf *[x] Alle anzeigen* um alle Lagerbewegungen zu sehen.

Die Liste der Lagerbewegungen kann zur besseren Übersicht nach *Artikelnummer* und *Lagerbewegungs-Typ* gefiltert werden.

# **Erfassen von Umbuchungen**:

Wählen Sie im unteren Erfassungsbereich der obigen Abbildung das Belegdatum und den gewünschten Artikel aus.

Erfassen Sie die Menge und bei Bedarf einen Bemerkungstext. Der Preis und die Lieferantennummer werden aus dem Artikelstamm vorgeschlagen und können beim Erfassen von Lagerbewegungen geändert werden.

# **Lagerbewegungen Einkauf:**

Erfassen Sie Ihre Wareneingänge mit dem Menüpunkt Einkauf / Einkauf erfassen. Die Lagerstände werden entsprechend angepasst.

# **Bericht Bestellvorschlag:**

Mit dem Menüpunkt Einkauf / Bestellvorschlag erhalten Sie einen Bericht zur Bestellung von Artikeln bei Ihren Lieferanten, der aus folgenden Artikelstammdaten berechnet wird:

- Lagerstand
- Mindeststand (gewünschter Mindeststand für optimale Lieferbereitschaft)
- Bestellmenge (z.B. Mindestbestellmenge beim Lieferanten, oder versandkostenoptimale Menge)
- Einkaufspreis

Unterschreitet der Lagerstand eines Artikels den Mindeststand, so wird die beim Artikel angegebene Bestellmenge vorgeschlagen und aus dem Einkaufspreis der Bestellwert errechnet.

# **20.1 Inventur:**

#### **Inventur zählen:**

Der Bericht Inventurzählliste gibt ein Formular zur Aufzeichnung der gezählten Inventurmengen aus.

#### **Inventur erfassen:**

Mit dem Hauptmenüpunkt Lager / Inventur erfassen wird folgendes Fenster geöffnet:

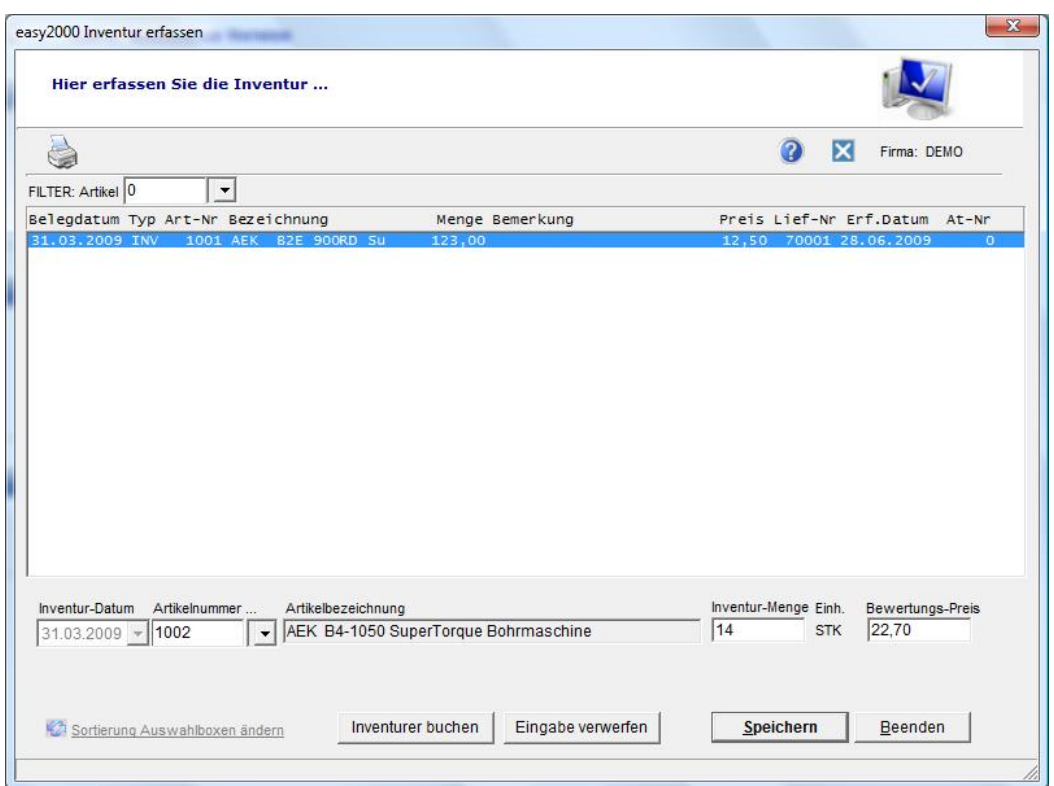

Wählen Sie im unteren Erfassungsbereich das **Inventurdatum** und den gewünschten Artikel aus.

**Hinweis**: Wenn bereits ein Inventurdatum eingegeben wurde, ist das Feld für das Inventurdatum nicht mehr änderbar. Das Feld wird erst nach dem Verbuchen der Inventur oder nach dem Verwerfen der Eingaben wieder änderbar. Dadurch ist sichergestellt, dass es beim Erfassen der Inventur zu keinen Fehleingaben beim Datum kommt.

Erfassen Sie die gezählte **Inventur-Menge** und den Bewertungspreis. Der **Bewertungs-Preis** wird aus dem Artikelstamm vorgeschlagen.

Für jeden Artikel können **mehrere Inventur-Mengen** je *Inventurdatum* erfasst werden. Diese Mengen werden zur Berechnung der Inventur addiert. Als Inventur-Bewertungspreis wird jener der letzten Eingabe des Artikels verwendet.

#### *Inventur-Menge Beispiel:*

*Wenn Sie zum Beispiel für Artikel 1001 die Menge von 10,00 mit dem Inventurdatum 31.12.2008 erfassen und später nochmals für Artikel 1001 die Menge von 5,00 mit dem Inventurdatum 31.12.2008, dann wird im Bericht für die Inventur per 31.12.2008 die Inventur-Menge von insgesamt 15 für den Artikel 1001 berechnet.*

*Zur Korrektur von erfassten Mengen geben Sie die Korrekturmenge mit negativem Vorzeichen ein. Beispiel: Die erfasste Menge von 20,00 wird durch erneute Eingabe von –5,00 auf 15,00 korrigiert.*

#### **Eingabe verwerfen:**

Erfasste Inventurmengen können per Klick auf den Button [Eingabe verwerfen] verworfen werden. **ACHTUNG**: Dabei werden **alle** erfassten Inventurmengen für das aktuelle Inventurdatum gelöscht!

#### **Inventur buchen:**

Die Erfassung der Inventurmengen wird mit dem Verbuchen der Inventur abgeschlossen (Klick auf den Button [Inventur buchen]).

Damit werden die Lagerstände im Artikelstamm auf die erfasste Inventurmengen geändert.

**ACHTUNG:** Die Lagerstände von Artikeln für welche **keine Inventurmengen** erfasst wurden, werden **auf 0,00** geändert.

Nach dem Buchen der Inventur stehen folgende **Berichte** aktuell zur Verfügung:

- **Inventurliste** gibt für jeden Artikel die erfasste Inventurmenge per Inventurdatum, den Inventur-Bewertungs-Preis und den aus Inventurmenge und Inventur-Bewertungs-Preis berechneten **Inventurwert** aus.
- **Inventurdifferenzliste** gibt für jeden Artikel die Differenz (Schwund) aus gezählter Inventurmenge und vor der Inventur berechnetem Lagerstand (Menge und Wert) aus.
- **Lagerstandsliste** gibt für jeden Artikel die aktuelle Lagermenge den EK-Preis und den aus Lagermenge und EK-Preis berechneten Lagerwert aus.

#### **Inventur buchen und Lagerbewegungen:**

Die Inventur für ein bestimmtes Inventurdatum kann in mehreren Schritten verbucht werden. Wenn Sie zum Beispiel nach dem Verbuchen der Inventur sehen dass weitere Inventurmengen für bestimmte Artikel noch einzugeben sind, können diese Mengen nachträglich erfasst und verbucht werden.

# **Lagerstand:**

Die Lagerstände der Artikel werden durch die Verbuchung der Intventur auf die Inventurmenge geändert. Die Differenzen werden in der Inventurdifferenzliste ausgewiesen.

### **Nachträgliche Erfassung von Lagerbewegungen:**

Lagerbewegungen die nach dem Verbuchen der Inventur erfasst werden, jedoch ein Lieferdatum kleiner gleich dem Inventurdatum haben, verändern den neuen Lagerstand lt. Inventur nicht mehr.

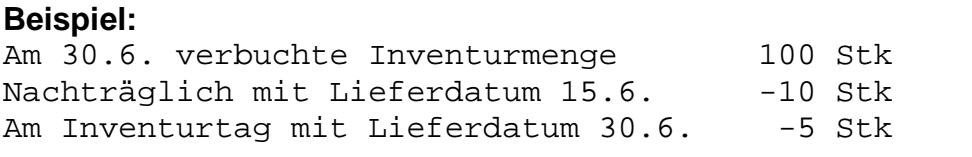

Verändert den Lagerstand von 100 Stk nicht!

Während der nachträglichen Erfassung werden die Lagerstände zwar temporär reduziert – jedoch beim Neustart des Programms neu berechnet und an die Inventurmenge angepasst.

Folgende Grafik zeigt den **Ablauf während der Inventur**:

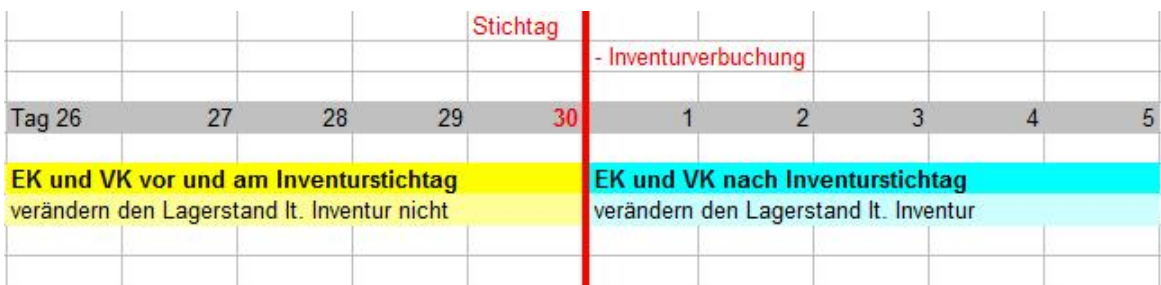